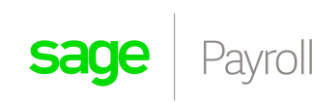

## **Mid Year Submission Checklist**

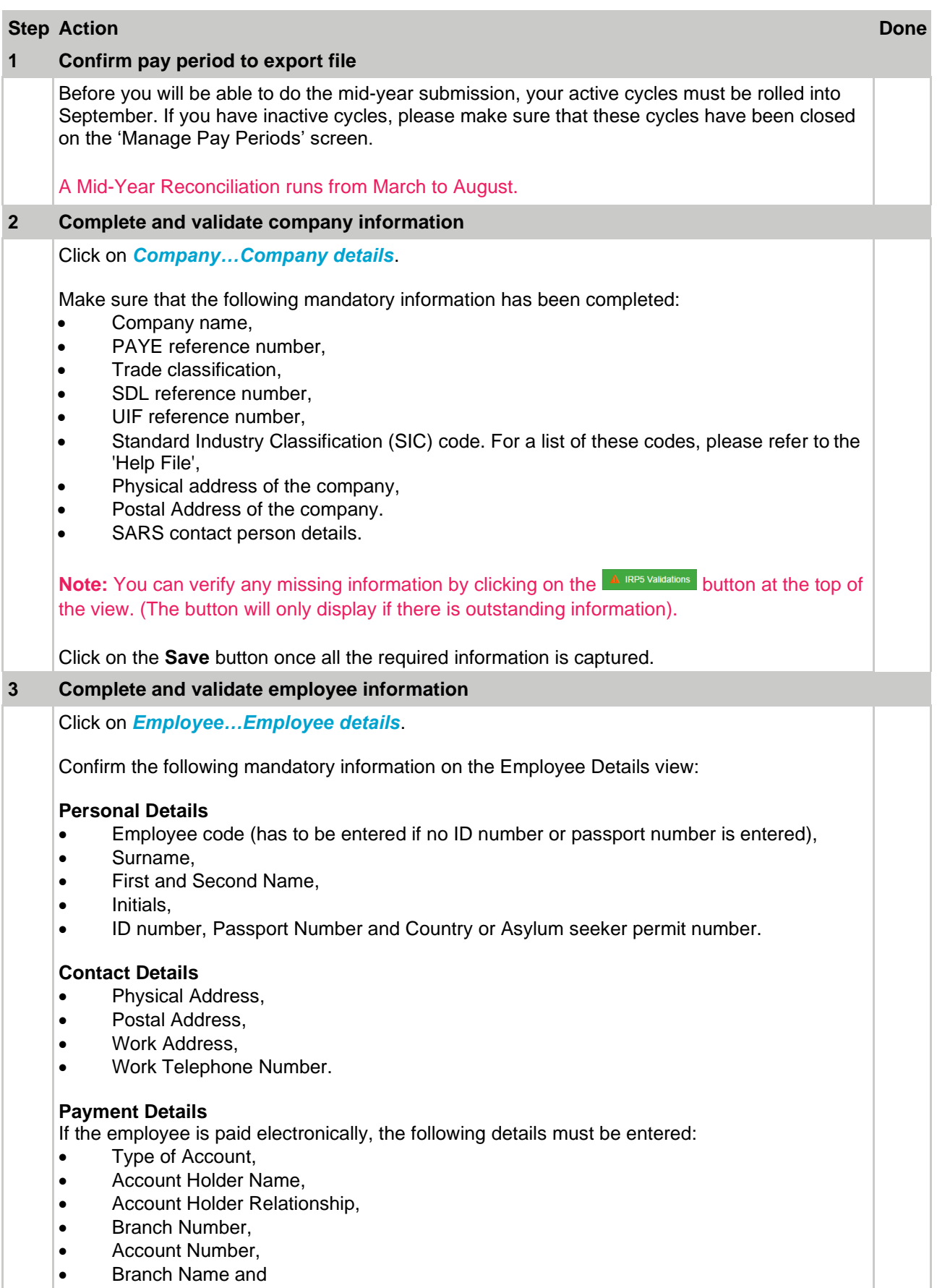

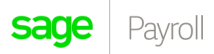

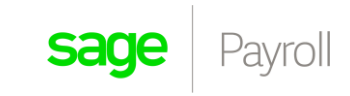

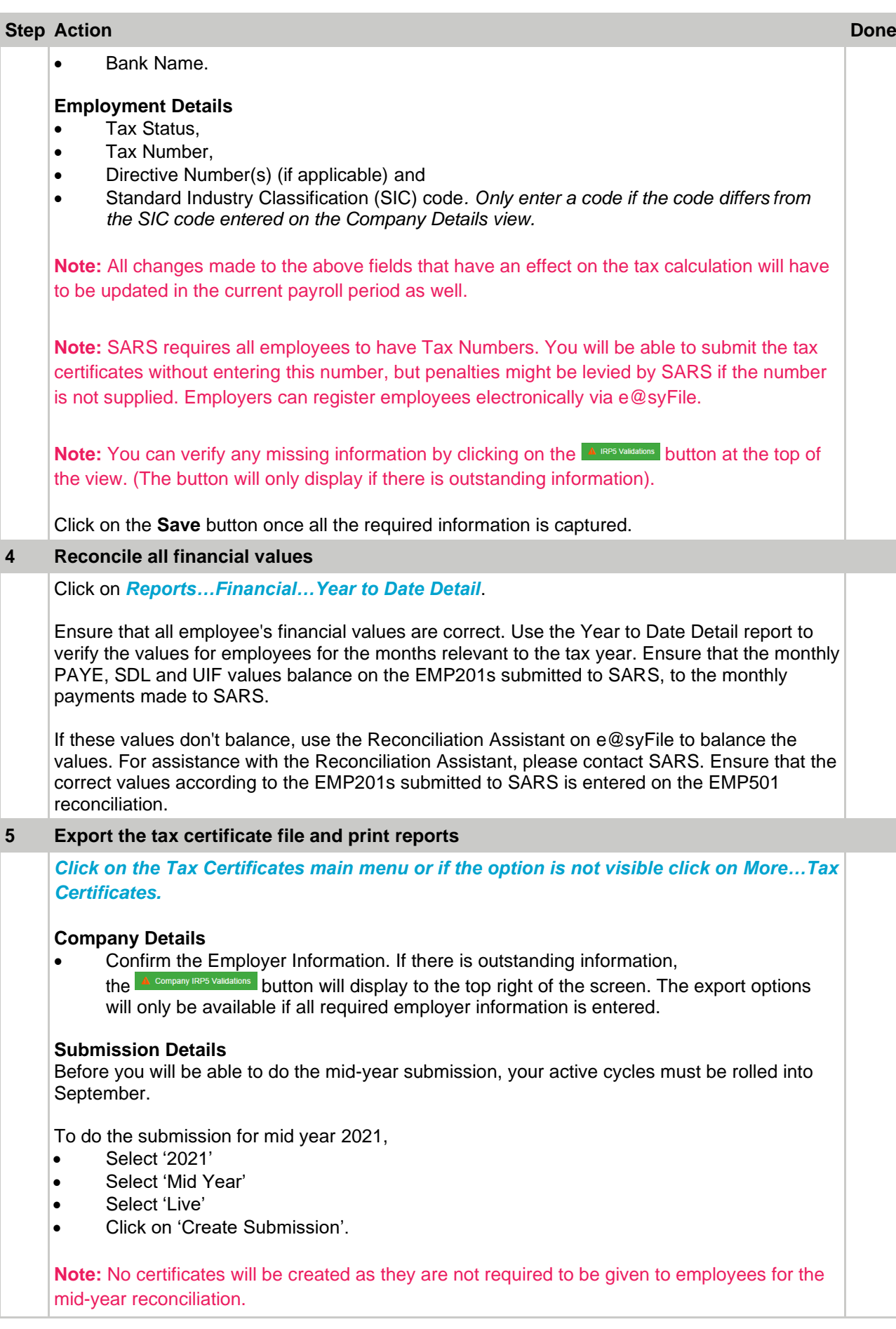

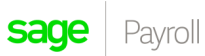

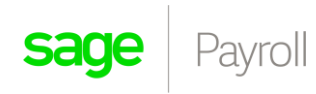

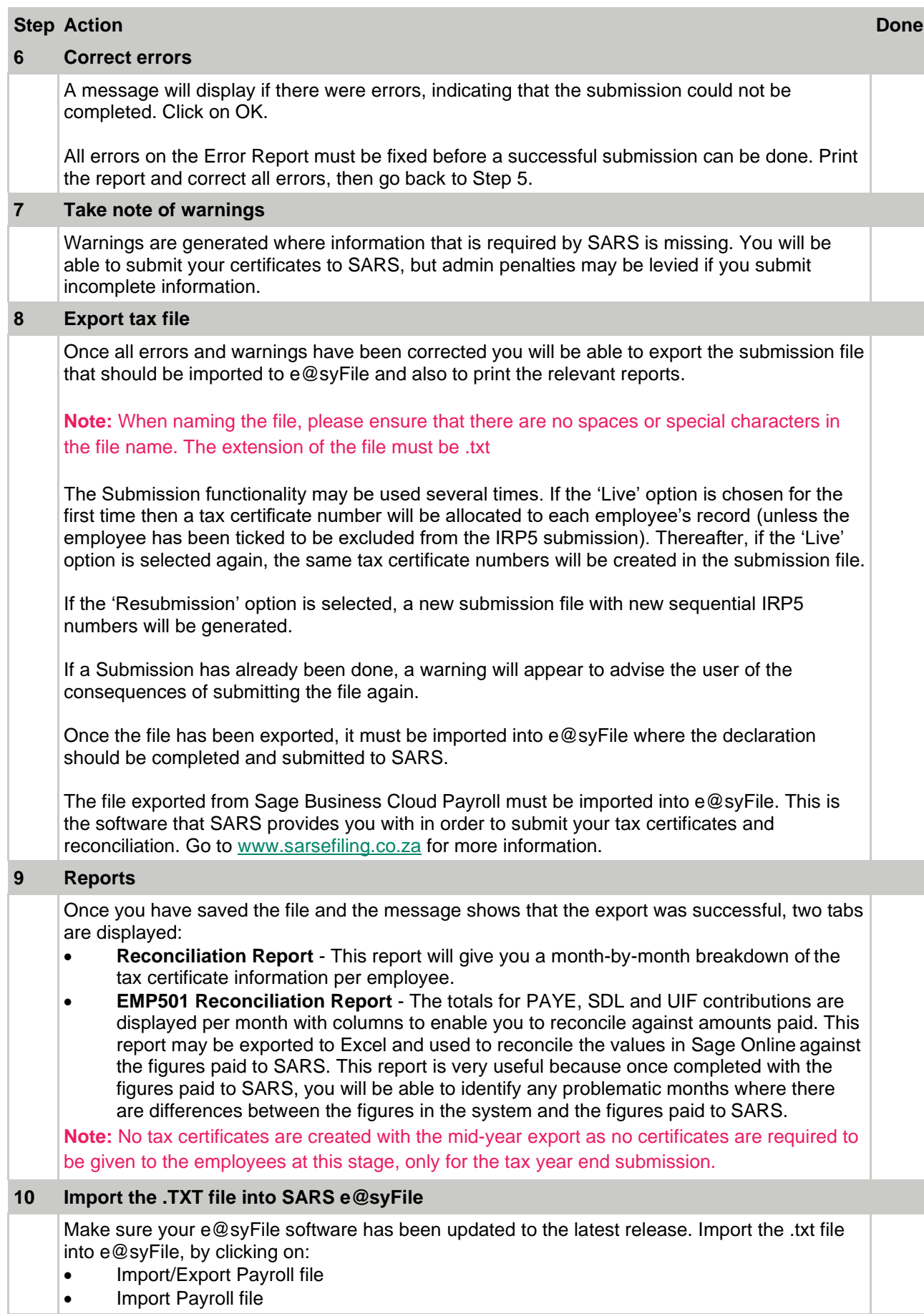

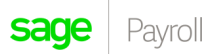

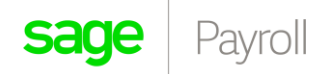

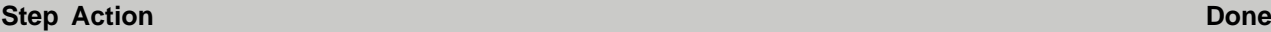

• Browse to the location where the .txt file has been created to and then select to import this file

From here you will need to complete the declaration and submission in e@syfile – please contact SARS for assistance with these processes as e@syFile is SARS' software.